#### **PART 01 概述 (33) PART 02 登录 (33) PART 03 概览 (34) PART 04 基础 (35~39) PART 05 智能 (40~45)** 设备概觉 ▶ 买时告警 ▶ 统计图表 ▶ 坝目官埋 ▶ 新增设备 │ (34) (35) 查看、编辑设备基本信息 ▶ 删除设备 ▶ 重置设备密码 (35) (36) (36) (36) (37) (38) (39) 工单列表 取消工单 查看工单详情 完成工单 新建手动执行场景 ▶于动执行场景 (40)  $(40)$ (41) 手动执行漏电自检 ▶定时执行漏电目检▶ 查看漏电目检记录 (42) 发起共享、设置共享设备权限 ▶ 结宋共享、编辑共享权限 (43) 接受、拒绝共享设备 ▶ 绑定运维设备、建立运维天糸 (43~44) (44) 反起托官申请 ▶ 新增、删除托管设备 ▶ 取消托官申请 (45) (46) (46) Deyi IoT Web终端管理平台 **PART 06 增值 (46) PART 07 账号 (46)** ▶新增设备 ▶ 设备查找 ▶ 设备切换 线路分合闸 ▶ 能耗统计、切耗统计、告警统计 告警阈值设置 ▶告警音开关 ▶报警后目动分闸 ▶总路能耗、功耗和告警统计 ▶操作日志 ▶新增项目 ▶编辑、删除项目 ▶ 查看、新增关联设备 ▶解除告警 ▶ 创建工单 编辑、删除场景 <mark>▶</mark> 重友配直 ▶短信详情 ▶常见问题列表 ▶告警信息快捷处理 ▶新建定时 ▶编辑、删除定时 ▶新增、删除运维设备 ▶结束运维、绑定关系 修改个人资料

01/概述

 Deyi IoT Web终端管理平台是用电侧企业级用户对配用电网络进行运行监测、 能耗管理、隐患排查、故障告警、危情处理和运维排障的工具,可有效增强用电安全 性和可靠性,降低电气火灾发生率,保障生产经营过程中的人身和财产安全。

02/登录

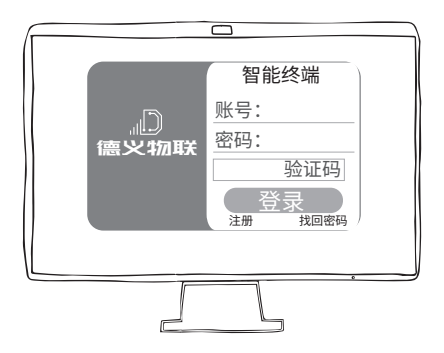

#### 操作平台

 访问Deyiiot Web终端用电管理平台网站:tms.deyiiot.com,输入账号密码,登 录平台。

#### 登录注册

 如您还没有账号,请先下载"电智库"APP,完成账号注册后,即可同步 登录Deyiiot Web终端管理平台。

 【概览】包含的内容有:设备数量、状态及地图信息,设备所在线路的实时告警信 息、工单信息以及不同时间的能耗、功耗、和告警信息统计等,是快捷进行告警处理 和分项目设备管理的入口。

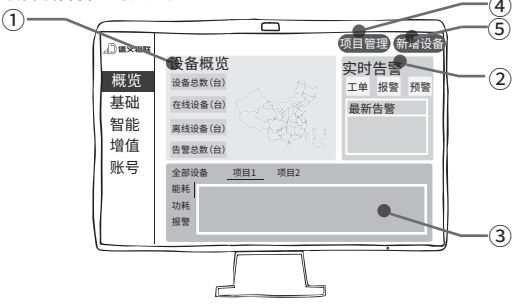

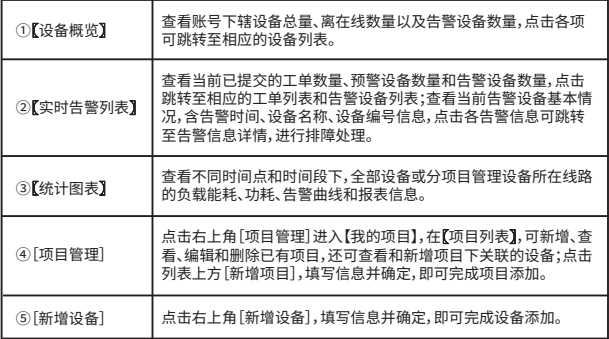

### 04/【基础】

 【基础】包含【我的设备】、【我的项目】、【我的告警】和【我的工单】四个子项,可进 行设备管理、设备分项目管理、告警信息处理和工单处理等关键操作,是实时监测用 电现状、识别潜在电气火灾隐患、掌握用能详情和高效运维的核心。

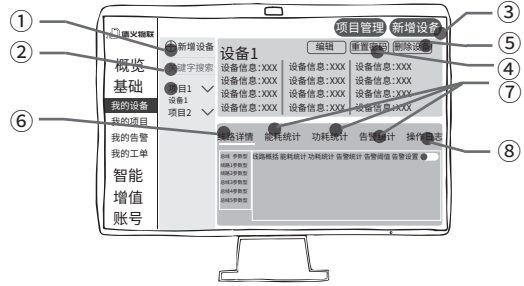

# 【我的设备】

### 〖设备列表〗

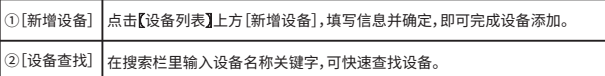

#### 〖设备详情〗

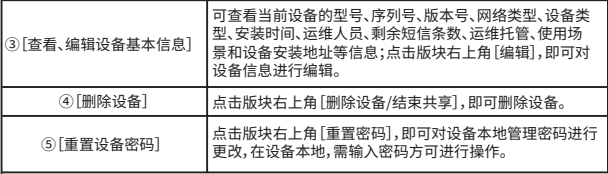

### 〖设备管理〗

⑥[线路详情]

 点击[线路详情],查看设备所在总路及各支路的线路概况、能耗、功耗和告警统计,还可进行 告警阈值设置和告警设置操作。

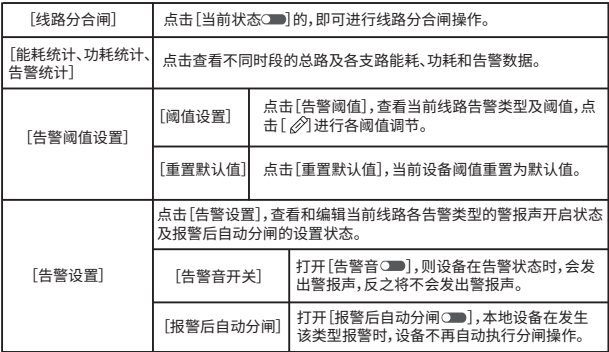

#### ⑦[总路能耗、功耗和告警统计]

 点击〖设备管理〗版块上方[能耗统计]、[功耗统计]和[告警统计]各选项,查看不同时段设备 所在总路的各项数据。

⑧[操作日志]

点击[线路详情],查看各时间操作人对设备进行的各类操作。

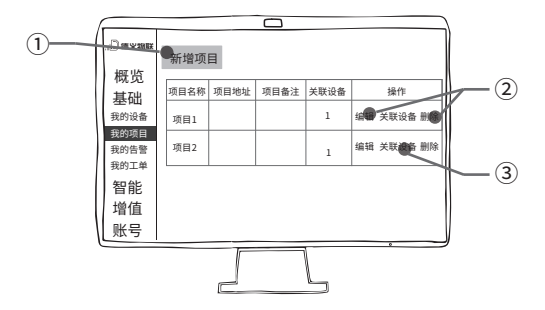

### 【我的项目】

 点击【我的项目】,可新增、查看、编辑和删除已有项目,还可查看和新增项目下 关联的设备。

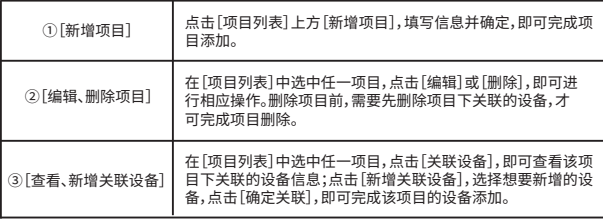

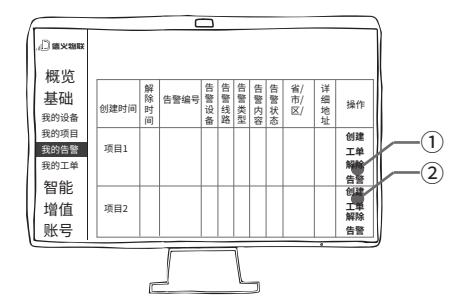

### 【我的告警】

 【我的告警】集中展现下辖设备所在线路的告警情况及告警详情,还可对故障线 路进行解除告警或提交工单处理;通过设置搜索条件,可查看在不同时间,同类型故 障所涉及的线路及某线路所发生的各类型故障。

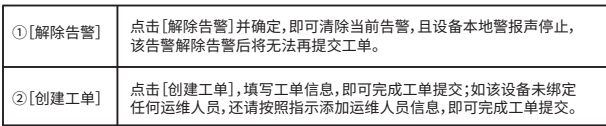

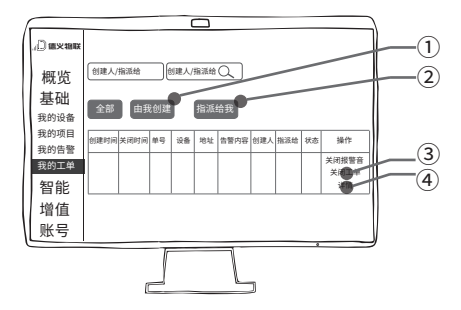

### 【我的工单】

 在【我的工单】可查看和查找不同时段我提交的和提交给我的工单信息,还可通 过设置搜索条件,灵活选择需要查看的工单信息。

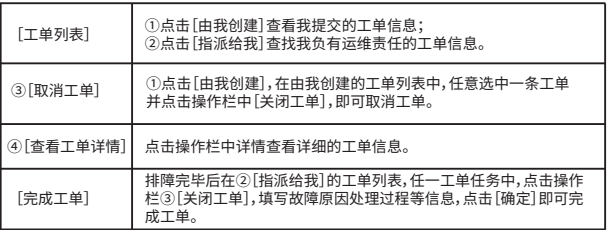

 【智能】包含场景模式、线路定时、漏电自检、设备共享、运维管理和托管管理等功 能板块,是对配用电网络进行按需设置,在最大限度保障设备正常运行的前提下,将 科学管控和智能运维的目标切实落地。

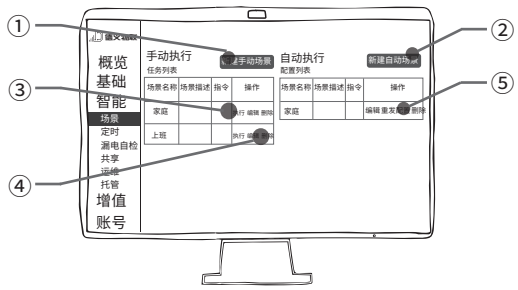

### 【场景】

#### 【场景】可实现一键开关多条线路。

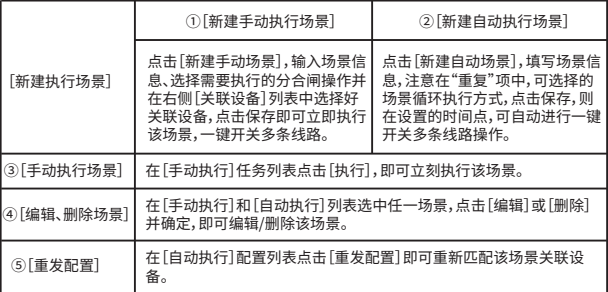

## 【定时】

在【定时】项,可通过[新建定时]和[编辑]已有定时对设备设置定时分合闸操 作,如不需要请在定时任务列表中点击删除该任务。

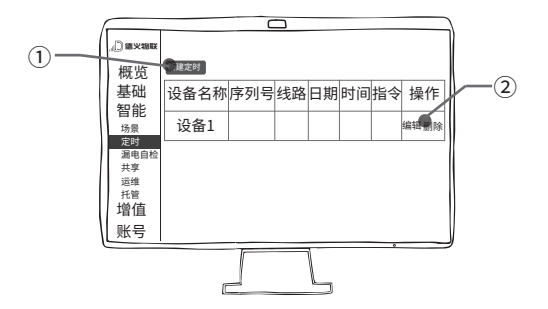

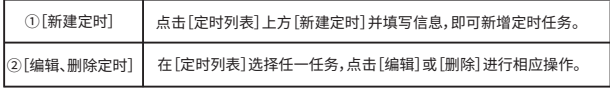

## 【漏电自检】

在【漏电自检】项,可通过[手动漏电自检]和[自动漏电自检]两种方式来确认智慧空 开漏电保护功能是否正常,如正常,执行漏电自检后,该条线路断电一秒后将自动复 电。(请在适当的时间进行漏电自检)

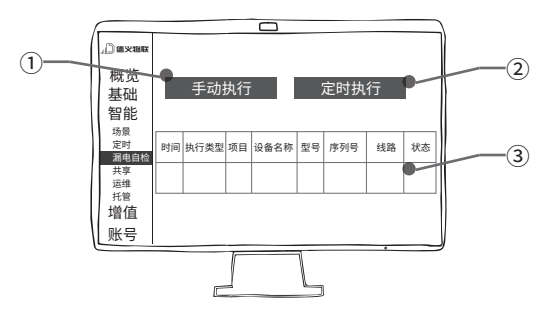

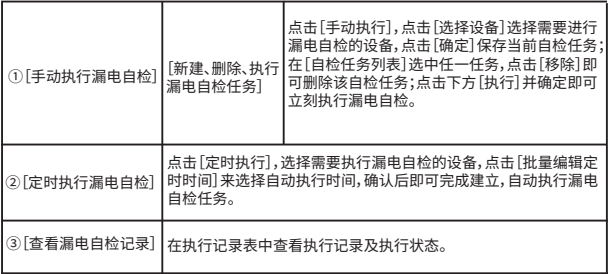

【共享】

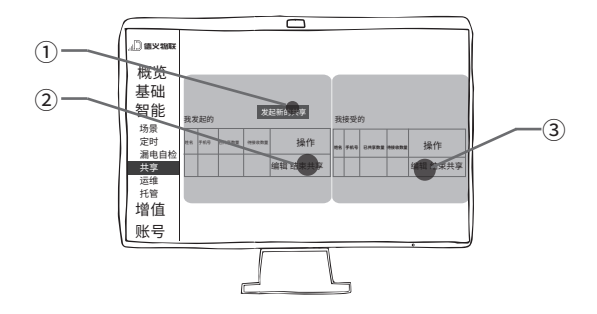

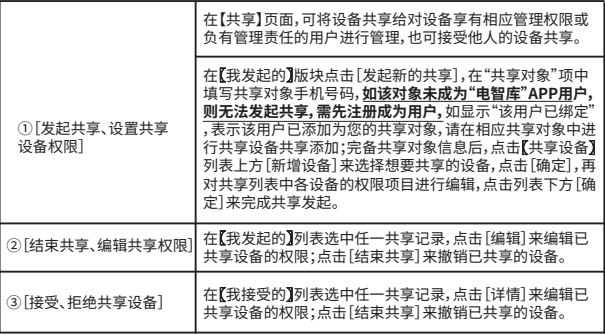

### 【运维】

在【运维】可将设备绑定给对设备负有运维责任的人,进而发起维修工单。

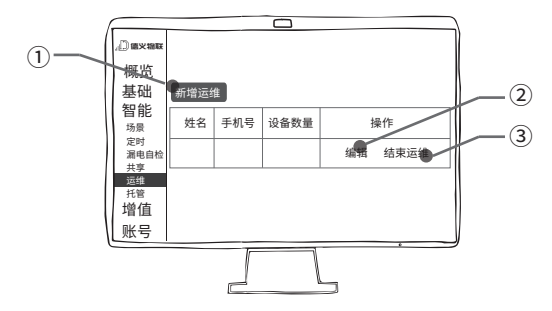

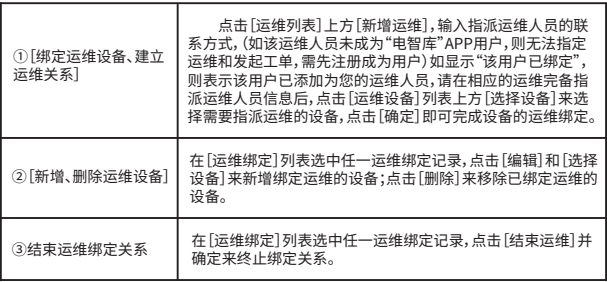

### 【托管】

 在【托管】可将设备托管给在线下已建立好托管关系的企业,托管后,设备的告警 信息及工单将自动推送给被托管企业指派的运维人员,用户无需再对设备进行任何 保障安全方面的操作;还可查看。

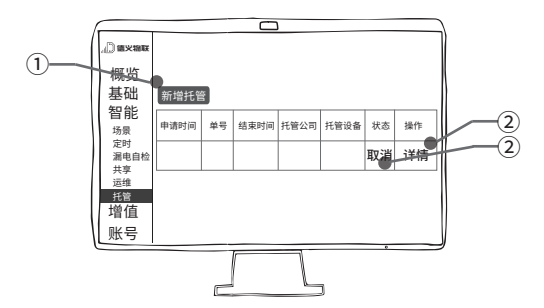

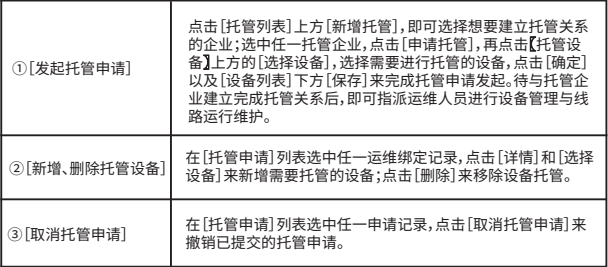

## 06/【增值】

## 【我的短信】

为全面保障告警信息到达率,德义物联提供短信告警增值服务,如有需要,请联系我们 !

短信详情 | 在【我的短信】可查看已发送的告警短信详情

### 【常见问题】

在【常见问题】查看基础处理和排障建议,如有疑问,请拨打德义物联24h热线电话 400-926-2266

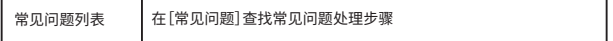

## 【消息中心】

在【消息中心】可查看系统接收的所有信息,还可进一步查看信息详情并进行便捷操作

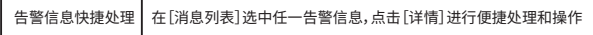

### 07/账号

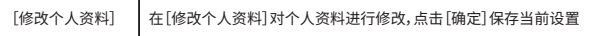